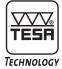

## DATA-DIRECT Software

DATA-DIRECT software is an easy way to collect and report results in real time from the majority of the measuring instruments in the TESA range that have a data output.

DATA-DIRECT is supplied not only with serial input/output drivers specially configured for TESA's products, but also for those purchased from other manufacturers. It works effectively to give data transfer for your data sheets, database, statistical modules or any other Windows-based applications.

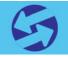

With this user-friendly software you will be able to create your own reports for component inspection.

Minimum system requirements to run DATA-DIRECT:

- Pentium 4 or equivalent
- 512 MB RAM (live memory)
- 10 GB HD
- Windows XP, Windows 7 (32 or 64 bits)

A demonstration version can be downloaded free of charge from the TESA website at www.tesagroup.com

|        | Snapt 🗹 Window x 🖉 💭 💆 📆 🖉 🖌 And 🔹 1   |                        |                  |                   |            |  |
|--------|----------------------------------------|------------------------|------------------|-------------------|------------|--|
| 613    | A .                                    | ∱.<br>B                | C                | D                 | E          |  |
| 4      |                                        |                        | TOI TESA         |                   |            |  |
| _      | Description: Piece n°342.23            |                        |                  |                   |            |  |
|        | Description: Proce in Sec.25           |                        |                  |                   | TEST       |  |
| 6      |                                        |                        | -                | -                 | 11.000     |  |
| 7 Date | 12.03.2009                             | Lot nr.:<br>13,10,4670 | Operator:<br>XXX | Customer:<br>TESA | TECHNOLOGY |  |
| 9      |                                        | 13.10.4670             | Measure          | Date              | Time       |  |
| 10     |                                        |                        | 1.640            | 21.01.2010        | 12:06:06   |  |
| 11     | OPTO-USB - cal IP 67<br>USB Probe GT21 |                        | -1.033           | 21.01.2010        | 12:06:06   |  |
| 12     | OPTO-USB - cal IP 67                   |                        | 1.640            | 21.01.2010        | 12:06:07   |  |
| 13     | USB Probe GT21                         |                        | -1.033           | 21.01.2010        | 12:06:07   |  |
| 14     | OPTO-USB - cal IP 67                   |                        | 1.640            | 21.01.2010        | 12:06:07   |  |
| 15     | USB Probe GT21                         |                        | -1.033           | 21.01.2010        | 12:06:08   |  |
| 16     | OPTO-USB - cal IP 67                   |                        | 1.640            | 21.01.2010        | 12:06:09   |  |
| 17     | USB Probe GT21                         |                        | -1.033           | 21.01.2010        | 12:06:09   |  |
| 18     | OPTO-USB - cal IP 67                   |                        | 1.640            | 21.01.2010        | 12:06:10   |  |
| 19     | USB Probe GT21                         |                        | -1.033           | 21.01.2010        | 12:06:10   |  |
| 20     | OPTO-USB - cal IP 67                   |                        | 1.640            | 21.01.2010        | 12:06:12   |  |
| 21     | USB Probe GT21                         |                        | -1.033           | 21.01.2010        | 12:06:12   |  |
| 22     | OPTO-USB - cal IP 67                   |                        | 1.640            | 21.01.2010        | 12:06:13   |  |
| 23     | USB Probe GT21                         |                        | -1.033           | 21.01.2010        | 12:06:13   |  |
| 24     | OPTO-USB - cal IP 67                   |                        | 1.640            | 21.01.2010        | 12:06:15   |  |
| 25     | USB Pr                                 | obe GT21               | -1.033           | 21.01.2010        | 12:06:15   |  |
| 26     |                                        |                        |                  |                   |            |  |
| 27     |                                        |                        |                  |                   | -          |  |
| 28     |                                        |                        |                  | 0                 | -          |  |
| 29     |                                        |                        |                  | -                 | -          |  |
| 30     |                                        |                        |                  |                   | -          |  |
| 31     |                                        |                        |                  |                   | -          |  |
| 32     |                                        |                        |                  | 6                 | -          |  |
| 33     |                                        |                        |                  |                   | _          |  |

List of measured values within a third party soft-

ware, e.g. MS Excel

04981001

🐙 TESA Data Direct TESA Data Direct Utility to receive data from gages connected to this PC. Data received will be send on the window of the currently active application. TESA General Channels Actions Functions Options Diagnostic Language Additional data output After data, send also Right ARROW ~ 8 Add date & time -All separated Date & time Uses comma as decimal separator Add channel desc before data, then: Right ARROW ~ Number of decimals 4 One Add offset value Multiply offset value Tab function providing the facility to present the measured values

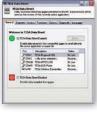

DATA-DIRECT: main window

| JTE | CALIPER MRD   |
|-----|---------------|
|     | inch          |
|     | datarequest   |
|     | preset?       |
|     | serial number |

Customisable tool bar

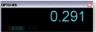

Real time display of the measured value in a separate window

and dongle

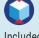

Included in delivery DATA-DIRECT Software TESA DATA-DIRECT installation CD with licence key (dongle) USB

and user instructions (PDF version)

|                                                     | TESA DATA-DIRECT Software                                                                                                    |
|-----------------------------------------------------|----------------------------------------------------------------------------------------------------|
| TESA Instruments<br>compatible with<br>DATA-DIRECT  | OPTO-RS Cables – OPTO-USB Cables – Height gauges (TESA-HITE, MICRO-HITE) – USB probes<br>– Surface roughness gauges RUGOSURF 10 / 20 / 10G / 90G – TESA MICRO-HITE 3D Reflex<br>machines – TESA-SCOPE TS300 – TPS presetting bench – BPX probe interface – TWIN-STATION<br>wireless probe interface – TESA wireless systems – TLC-TWIN wireless transceiver |
| Other instruments<br>compatible with<br>DATA-DIRECT | Custom made instruments with RS232 output – Instruments from other makers:<br>Mitutoyo: DMX3 - DMX8 – Steinwald single 6 – Etc.                                                                                                    |
| Functions                                           | Export of results to .csv file – ASCII commands – Real time dispay of measured results on a PC (except for models using the Rf-USB receiver)                                                                                                    |